# **ALGUNAS APLICACIONES DE LA INFORMÁTICA EN LA DISCIPLINA MECÁNICA APLICADA. SOME APPLICATIONS OF COMPUTER RESOURCES IN THE APPLIED MECHANICS DISCIPLINE.**

Dr. C. Orestes González Quintero<sup>1</sup>, (0000-0001-5596-725X), Universidad de Matanzas [orestes.gonzalez@umcc.cu](mailto:orestes.gonzalez@umcc.cu)

Ing. Oscar Fernández Fernández <sup>1</sup> , (0000-0003-1744-6474) ATD Oneymis Zazo González<sup>1</sup>, estudiante de sexto año de Ingeniería Mecánica, CPE. M.Sc. Nelson Jiménez Interián $^{1}$ , (0000-00032-0537-7945)

#### **Resumen**

En este estudio, los autores combinan una serie de recursos informáticos de uso común en la solución de problemas de ingeniería como se orienta realizar en el Plan de Estudios E de la carrera Ingeniería Mecánica (Plan de Estudio E, 2018). Como caso de estudio se tomó el cálculo de resistencia a la flexión de un diente recto de una rueda dentada cilíndrica empleando el Método de Elementos Finitos con el software ANSYS, se pudo comprobar la eficacia de las herramientas usadas, la determinación de la tensión de Von Mises permitió comprobar que el sólido resiste las condiciones de carga. Por su parte, la determinación de la resistencia del diente a la flexión, condujo a la determinación de la sección más peligrosa para el inicio de una grieta de fatiga.

*Palabras claves: Método de Elementos Finitos, resistencia a la flexión, tensión de Von Mises.*

# *Summary*

*In this study, the authors combine a series of computer resources for common use in the solution of engineering problems as oriented in the Study Plan of the Mechanical Engineering Career (Study Plan E, 2018). As a case study, the calculation of flexion resistance of a straight tooth of a cylindrical wheel was taken using the finite elements method with the ANSYS software, the effectiveness of the used tools could be verified, the determination of the Von Mises's stress allowed to verify that the solid resists the load conditions. For its part, the determination of the resistance of the tooth to flexion, led to the determination of the most dangerous section for the start of a fatigue crack. Keywords: Finite-Element Method, bending strength, Von Mises's stress*

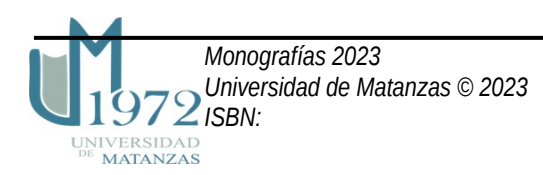

Con frecuencia el ingeniero mecánico necesita, en las piezas, unidades ensambladas, mecanismos y máquinas, determinar las variables asociadas a: las cargas externas e internas aplicadas, las características del movimiento, la interacción mecánica que se produce entre los cuerpos, el trabajo y la energía mecánica, las deformaciones, los esfuerzos, los materiales, las dimensiones, la forma, las características constructivas, el diseño, así como otros aspectos importantes (Baranov, 1979) (Beer et al., 2017) (Norton, 2020).

La disciplina Mecánica Aplicada abarca contenidos que caracterizan la profesión del ingeniero mecánico en cualquiera de sus perfiles, y sienta las bases para el estudio de otras disciplinas de la carrera. Se enfoca en los principios básicos generales de la mecánica para los casos del sólido rígido, del sólido deformable, de la interacción entre sólidos, así como de sistemas multi - cuerpos tales como mecanismos, unidades ensambladas, estructuras y máquinas. Desarrolla estos principios en fenómenos frecuentes como la vibración y como en este estudio, métodos de uso extendido como el de Elementos Finitos (MEF) (González & Peña, 2012), entre otros softwares de la carrera como el diseño e ingeniería asistida por computadora (CAD-CAE), incluyendo habilidades avanzadas con Microsoft Office. Es por ello que los ingenieros mecánicos de construcción de tecnología y explotación deben conocer y saber trabajar con los fundamentos de los distintos métodos de análisis, de síntesis (proyección) de las máquinas y mecanismos, solucionando distintos tipos de tareas, analizando la significación, sentido y enlace funcional de todos los elementos de la máquina a proyectar, sistematizando y utilizando los conocimientos recibidos en su formación (Beer et al., 2017) (Norton, 2020 ) (Davim, 2018).

Sobre la base de lo anteriormente expuesto se plantea como Objetivo General: realizar el análisis de una de una de las ruedas de un par dentado, que permita su caracterización integral desde el punto de vista dinámico, así como los siguientes Objetivos Específicos: determinar las coordenadas de los puntos notables del perfil del diente de una rueda dentada normal, realizar la modelación no lineal del diente recto objeto de estudio, mostrar las imágenes derivadas de la modelación donde se aprecien las condiciones de frontera, la resistencia del diente, así como, la componente de la tensión más significativa.

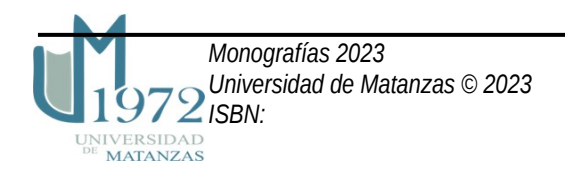

Como primer paso en esta pesquisa, se determinan los parámetros básicos de un engranaje cilíndrico de dientes rectos mediante el empleo de una hoja de cálculo en Excel elaborada al efecto, los resultados son mostrados en la Tabla 1

Tabla 1.

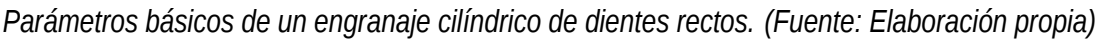

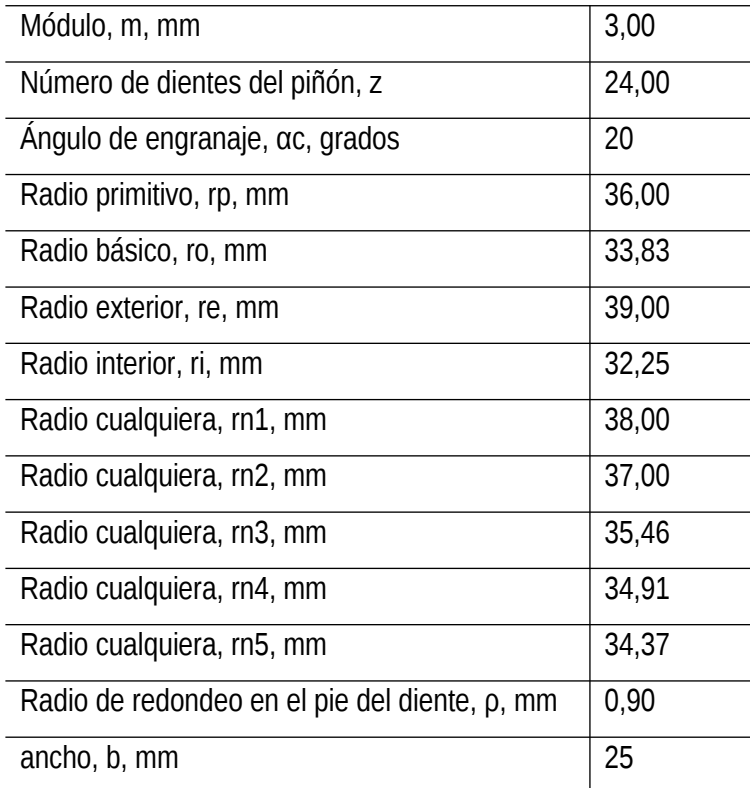

A continuación, son determinadas las coordenadas de los puntos notables del perfil derecho del diente de una rueda dentada normal, es decir, tallada sin desplazamiento de la cremallera básica empleando para ello otra hoja de cálculo en Excel destinada al efecto.

Previo al dibujo del diente, con el objetivo de facilitar la entrada de datos, se recomienda pegar las coordenadas de los puntos notables antes mostrados, en el block de notas y ajustarlas al formato de AutoCAD, es decir reemplazar las comas por puntos decimales y el espacio entre las coordenadas por coma, resulta necesario aclarar que éstas, son coordenadas absolutas, a partir de éstas, con el auxilio de los comandos de edición necesarios, se dibuja el diente completo en AutoCAD. Luego de convertirlo en polilínea se listan y copian las coordenadas de los puntos notables de todo el perfil. Las coordenadas de partida para el dibujo del diente en AutoCAD se muestran en la Tabla 2.

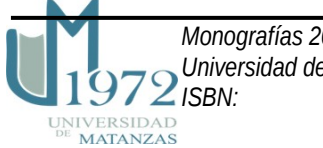

#### Tabla 2.

*Coordenadas de los puntos notables del perfil del diente.* 

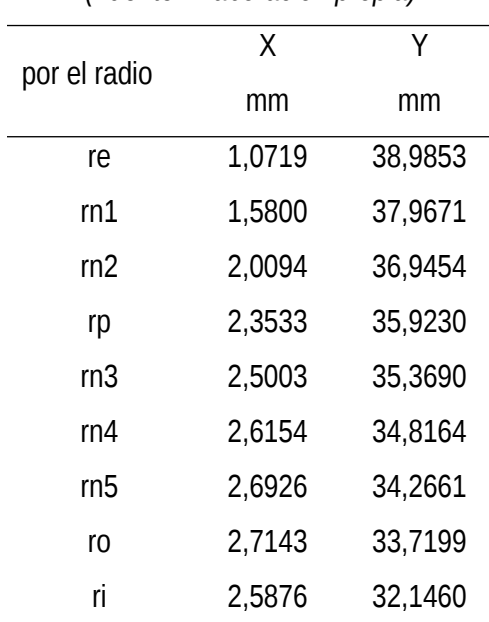

# *(Fuente: Elaboración propia)*

Se debe tener presente que cuando las ruedas tienen más de 43 dientes todo su perfil está trazado por una evolvente por lo que durante su modelado debe prestarse atención a que la altura del diente está comprendida, como en todos los casos, entre las circunferencias que pasan por la cabeza y el pie del diente (h=2,25·m).

El hecho de tener más o menos de 43 dientes provoca que la circunferencia básica sea menor o mayor que la circunferencia que pasa por el pie del diente, cuestión que en definitiva determina la geometría del diente (Baranov, 1979) (Oberg et al., 2020).

A partir de las coordenadas obtenidas de AutoCAD, se obtiene el modelo geométrico del diente para usar en ANSYS, ver Tabla 3, usando la interfaz gráfica del usuario (*GUI*) o el modo de comandos, como el que se muestra en el Apéndice A (González & Peña, 2012). En ese Apéndice solo se ilustra la obtención de la geometría del diente: puntos clave (*Key Points*), trazado de las líneas y creación de las áreas que conforman el diente. En el Apéndice B se muestra el resultado de importar en ANSYS el archivo de comandos antes mencionado.

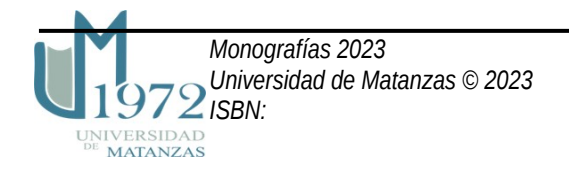

# *Tabla 3.*

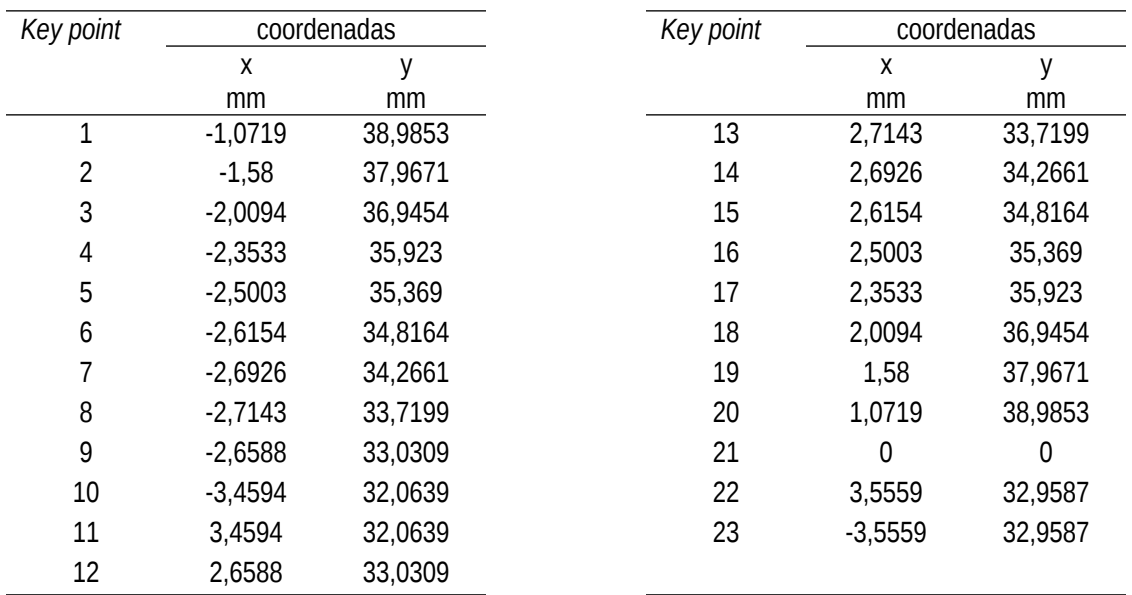

Coordenadas de los puntos notables del perfil del diente, para la modelación en ANSYS. (Fuente: Elaboración propia)

A seguir se realiza la modelación no lineal del diente recto en que se viene trabajando, el material de la pieza es acero AISI 1045 con las siguientes características:

Módulo de Young (2.10<sup>5</sup> MPa), Coeficiente de Poisson (0.27), Límite de fluencia (390 MPa) y Módulo tangente  $(1,6.10<sup>5</sup> MPa)$ 

Condiciones de frontera:

Fuerza tangencial, Fx= $-2,47.10<sup>3</sup>$  N

Fuerza radial, Fy=  $-9,01.10^2$  N

Para resolver este problema la carga se debe añadir incrementalmente, por ello se recomienda para

el Control de la solución los siguientes datos:

Número de subpasos= 100

máximo número de subpasos= 1000

mínimo número de subpasos= 20

Luego de realizada la modelación no lineal, usando en este caso el modo de comandos, en la Figura 1 se muestra una Imagen del solido mallado donde se observan las condiciones de frontera: restricciones y fuerza(s) aplicadas.

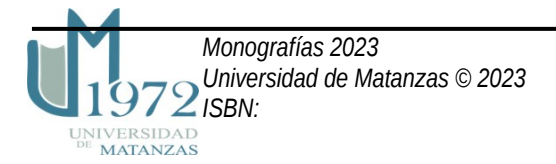

Figura1.

*Solido mallado y las condiciones de frontera: restricciones y fuerza(s) aplicadas.* 

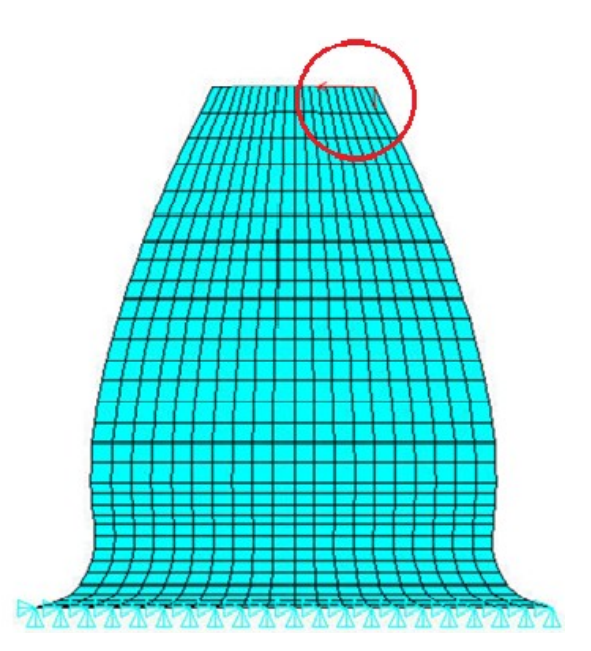

Nota: Como se aprecia el sólido se encuentra sujeto por su base, lugar por donde realmente se une el diente al cilindro que forma la base de la rueda dentada, por su parte las fuerzas están aplicadas en un punto en el borde superior derecho del diente. *(Fuente: Elaboración propia)*

En este análisis es usado el valor de la tensión de Von Mises para predecir la resistencia del material a las deformaciones plásticas. Sin embargo, calculando la tensión de Von Mises no se obtiene información sobre el tensor de tensiones del material.

La tensión de Von Mises muestra cuan "intenso" es el estado de tensión relativo al límite de fluencia. Sin embargo, como es una magnitud positiva, no revela si el material está sometido a tensiones de tracción, compresión, cortante, etc.

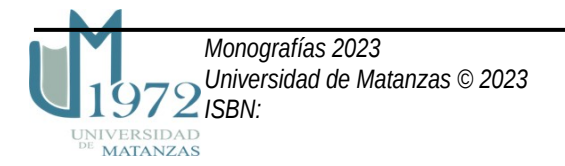

En la Figura 2 se muestra la imagen del contorno de las tensiones de Von Mises, solución nodal. El *principio de Saint-Venant* establece que, excepto en la cercanía inmediata de los puntos de aplicación de las cargas, la distribución de esfuerzos en un elemento dado es independiente del modo de aplicación de las mismas (Beer et al., 2017)

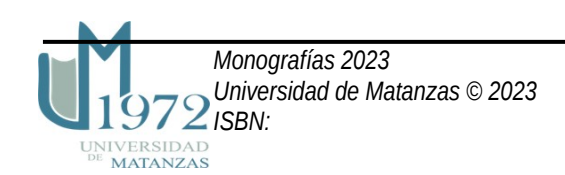

Figura 2.

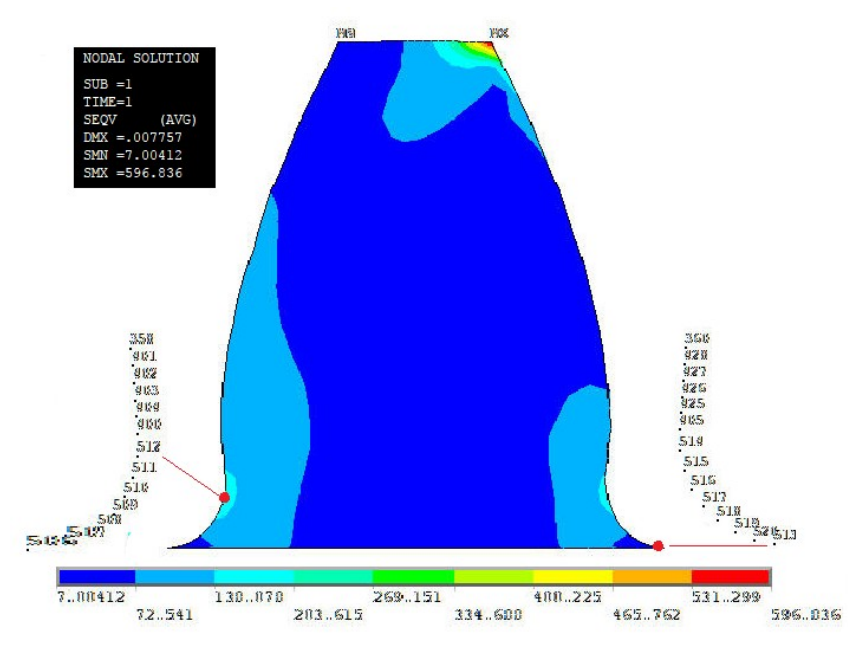

Imagen del contorno de las tensiones de Von Mises.

Nota: La lógica, apoyada en el principio antes mencionado permite afirmar que las tensiones de Von Mises o tensiones equivalentes (SEQV) en ANSYS máxima (MAX) y mínima (MIN) no están realmente en el lugar mostrado en la figura. *(Fuente: Elaboración propia)*

Basados en la escala de colores es posible estimar la zona donde estas tensiones actúan, fueron seleccionados los nodos en el radio de redondeo, encontrándose entre ellos estos valores y su ubicación en el diente, ver tabla 4.

Tabla 4.

Tensiones de Von Mises (SEQV) máxima (MAX) y mínima (MIN).

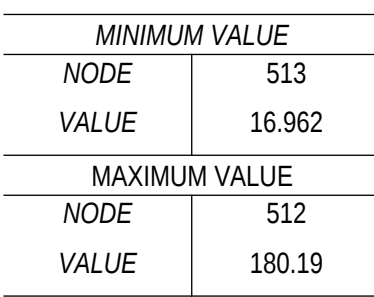

Nota: El sólido resiste porque se cumple la condición de resistencia: SEQV (180.19 MPa) < Límite de fluencia (390 MPa).

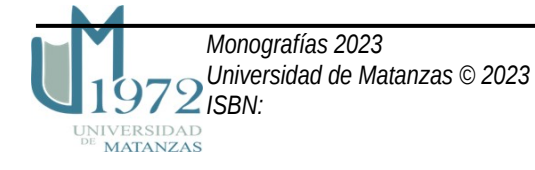

En el estudio que tenga por meta el mejoramiento del desempeño de las capas superficiales, como el que nos ocupa, o de iniciación de las grietas y su propagación es importante saber la orientación de la tensión en la superficie o respecto a la grieta y si la tensión es de tracción o de compresión. En estos términos, además de la tensión de Von Mises es importante juzgar la distribución del tensor de tensión completo por todo el modelo. En este estudio mostramos, Figura 3, la componente de la tensión más significativa donde se observa la sección más peligrosa.

#### Figura 3.

Imagen de la componente de la tensión más significativa, en este caso Sy (σy) donde se deja ver si el material está sometido a tensiones de tracción o compresión.

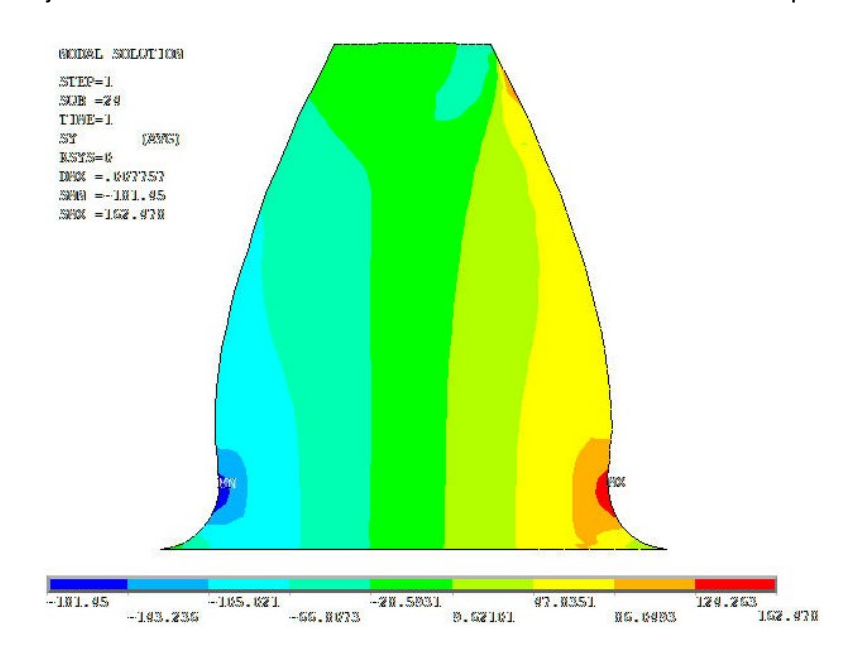

Nota: en este caso si existe correspondencia entre las tensiones σy (Sy en ANSYS) MAX y MIN mostradas en la figura, con la realidad, la determinación de la resistencia del diente a la flexión, conduce a la determinación de la sección más peligrosa para el inicio de una grieta de fatiga. *(Fuente: Elaboración propia)*

Fueron seleccionados los mismos nodos de la Figura 2, en el radio de redondeo, encontrándose entre ellos los valores MAX y MIM, ver tabla 5.

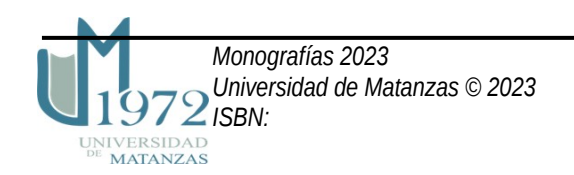

Tabla 5.

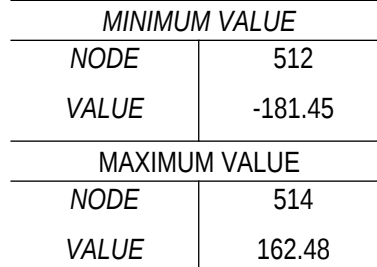

*Tensiones de flexión (SY en este caso) máxima (MAX) y mínima (MIN)*.

La modelación 2D presentada en este estudio demuestra la conveniencia de combinar diferentes herramientas computacionales como Microsoft Excel, AutoCAD y editores de textos, block de nota concretamente, con el software de elementos finitos ANSYS, permite cumplir con eficiencia la modelación bidimensional, reduciendo considerablemente el tiempo destinado a esta parte de la solución de los problemas, igualmente conduce a desarrollar habilidades en el trabajo con archivos de comandos lo que resulta ventajoso en la puesta a punto de los análisis, realizando con facilidad los cambios que se deseen. El *principio de Saint-Venant* permite suponer una distribución uniforme de esfuerzos en un elemento sometido a cargas axiales concentradas, excepto cerca de los puntos de aplicación de las mismas, donde ocurrirán concentraciones de esfuerzos, razón por la que debe estar siempre presente en el análisis de los resultados, particularmente de las tensiones. Las grietas y roturas por fatiga se inician donde la concentración de tensiones es máxima en particular en la zona extendida (tracción).

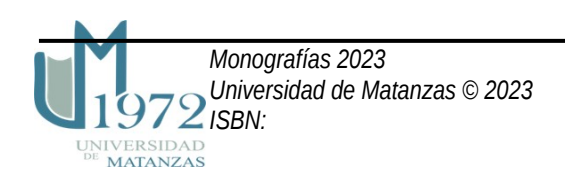

Referencias

Baranov, G. (1979). *Curso de la Teoría d Mecanismos y Máquinas.* Moscú: MIR.

- Beer, F. P., Russell Johnston, E., DeWolf, J. T., & Mazurek, D. F. (2017). *Mecánica de materiales.* Ciudad de México: Mc GRAW Hill Education.Séptima edición.
- Davim, J. P. (Ed.). (2018). *Introduction to Mechanical Engineering, Materials Forming,.* Switzerland: Springer International Publishing AG. https://doi.org/https://doi.org/10.1007/978-3-319- 78488-5\_2gz
- González Quintero, O., & Peña Rodriguez, B. (2012). *Modelación Bidimensional de Sólidos Dentro de ANSYS.* Matanzas: CICT Universidad de Matanzas.
- Ministerio de Educación Superior. (2018). Plan de Estudio E. *Plan de Estudio E / Carrera Ingeniería Mecánica*. La Habana, La Habana, Cuba.
- Norton, R. L. (2020 ). *Design of Machinery: an introduction to the synthesis and analysis of mechanisms and machines .* New York: McGraw-Hill Education, Sixth Edition.
- Oberg, E., D., J. F., Horton, H. L., & Ryffel, H. H. (2020). *Machinery's handbook.* Connecticut: Industrial Press. 31th Edition.

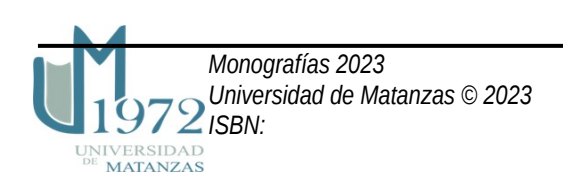

Apéndice A

Geometría del diente (modo de comandos) para importar en ANSYS

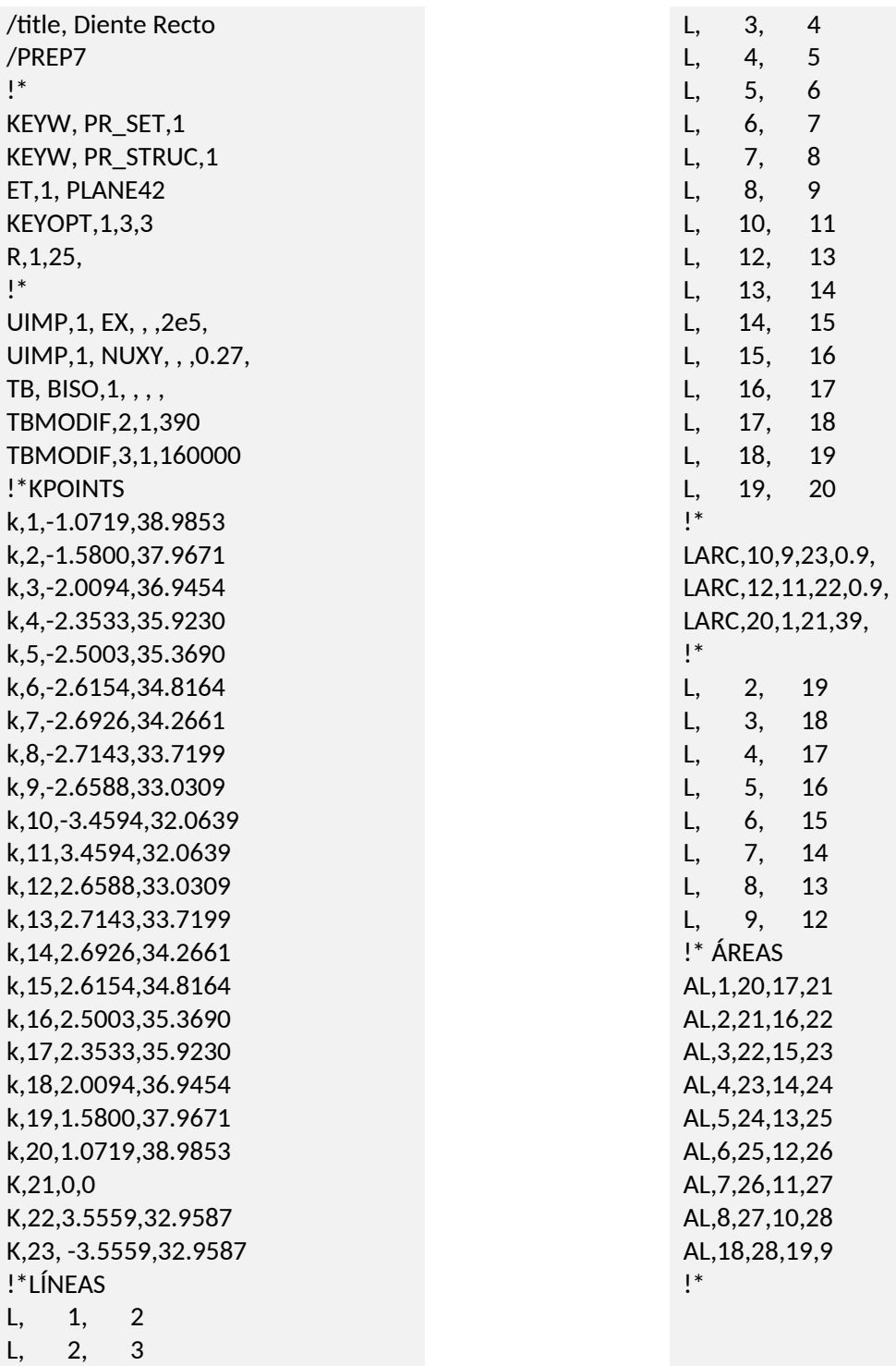

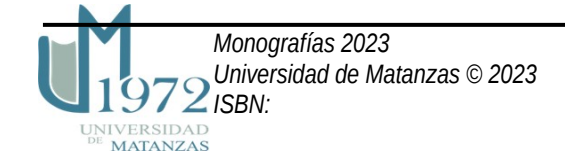

# Apéndice B

Resultado de la corrida del archivo de comandos (Apéndice A): geometría del diente.

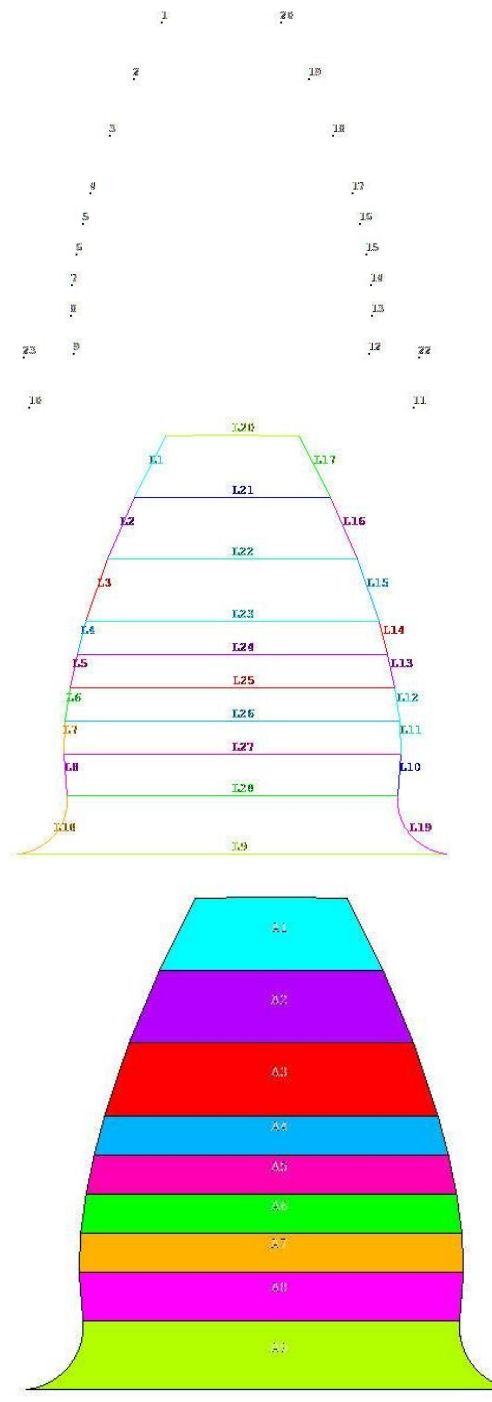

a) Trazado de los puntos clave (Key Point).

b) Trazado de las Líneas.

c) Trazado de las áreas.

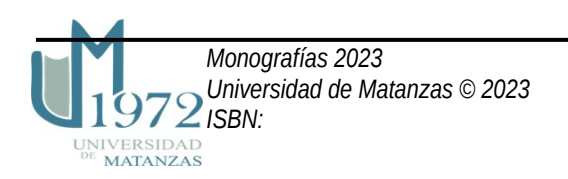